## **MotorStart Example**

A Much Better Idea : Logical : Unique

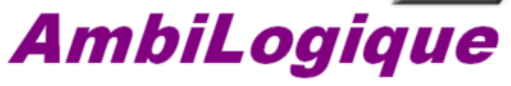

**Electronic Controllers** 

The MotorStart example shows how an AmbiLogique PLC can be used in conjunction with non-software solutions to solve tricky safety issues.

## **Disclaimer**

This example is provided as an illustration of AmbiLogique PLC functions only. No representation is made which suggests that this example will meet the technical requirements of any specific Health and Safety Authority. It is the responsibility of the user or applications engineer to determine whether <sup>a</sup> PLC system of this type will meet these technical requirements, and to design the system to meet all the provisions of such requirements.

This example shows how to connect an AmbiLogique PLC into <sup>a</sup> safety circuit where there is <sup>a</sup> requirement that the safety circuits must be duplicated, and at least one safety path must be independent of any software-based device.

The first diagram sheet is an AmbiLogique diagram which has been constructed to show the electrical connections. It has no active components in it and does not generate any program elements for uploading into the PLC.

The second sheet shows the program for the PLC.

A classic cause of accidents involving motorised machinery is when the machine is being worked on with the motor stopped, and the safety fence open. It sometimes happens that the mechanic has inadvertently pressed the Start button with clothing or tools in pockets whilst leaning over the machine, and closes or defeats the fence. Under these conditions, an unexpected motor start can occur.

With the arrangement shown in this example, an unexpected start will not occur. It is necessary to close the fence, reset all the emergency stops, then actively press the Start button (i.e. change it from not-pressed to pressed) before the motor will start.

AmbiLogique Ltd 1812 Opunake Road, RD29, Hawera 4679, New Zealand

+64 6 764 6567 ph

www.ambilogique.com sales@ambilogique.com

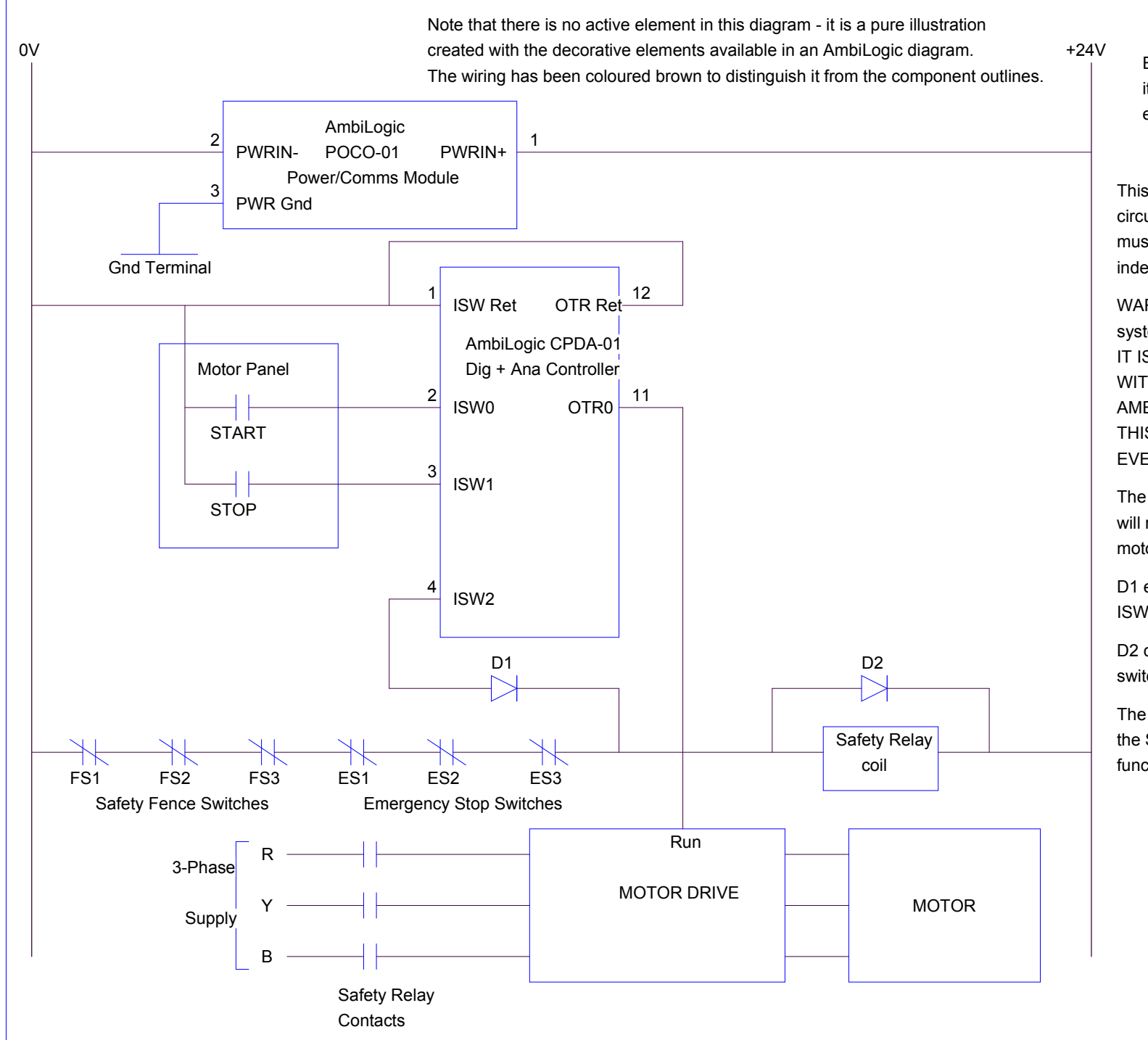

Even though there are no active elements on this sheet, it still needs to be wire-checked before the entire diagram can be compiled.

This shows how to connect an AmbiLogic PLC into <sup>a</sup> safety circuit where there is <sup>a</sup> requirement that the safety circuits must be duplicated, and at least one safety path must be independent of any software-based device.

WARNING: Before implementing high-powered motorised systems in accordance with this example, IT IS ESSENTIAL to CHECK THE PROPOSED DESIGN WITH YOUR HEALTH AND SAFETY AUTHORITY. AMBILOGIC PTY LTD OFFERS NO GUARANTEE THAT THIS EXAMPLE WILL MEET ALL REQUIREMENTS OF EVERY AUTHORITY.

The independent circuit is wired so that any fence or ES switch will release the safety relay and cause the power supply to the motor drive to be cut off.

D1 ensures that if there is <sup>a</sup> ground fault on the input terminal ISW2 this will not lock in the safety relay.

D2 catches the flyback transient on the relay coil when it is switched off.

The next sheet shows the AmbiLogic diagram which carries out the Start/Stop interlocking and the auxiliary emergency stop function.

AmbiLogique Ltd

MOTOR CONTROL Sheet 1 of 2

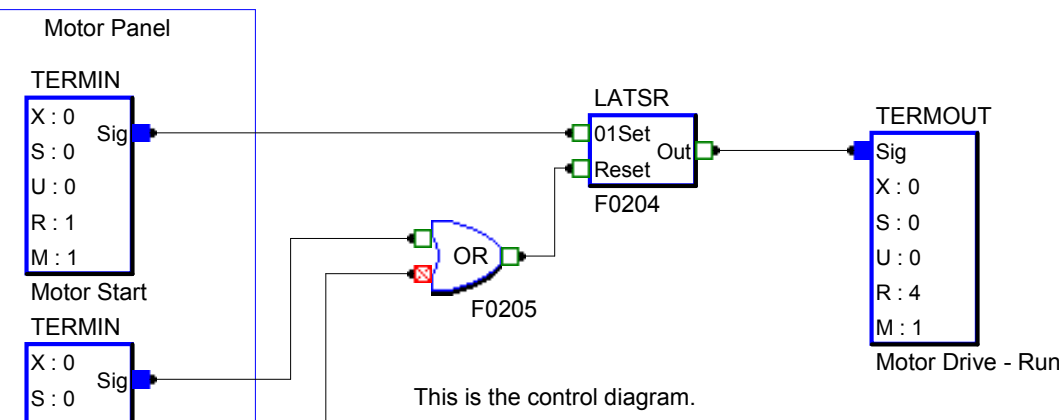

Because the Start is wired into the 01Set input of the latch, the motor will not start until a FALSE/TRUE transition occurs on the Start button, when the Stop and safety circuits are clear.

This has the highly desirable side-effect that, if the safety circuit is restored, even with the Start button held in, the motor will not start.

This diagram is constructed for use with <sup>a</sup> motor control panel in which the Stop button is normally-open. Some control boxes have <sup>a</sup> normally-closed Stop switch. In this case, simply invert the top pin of the OR gate.

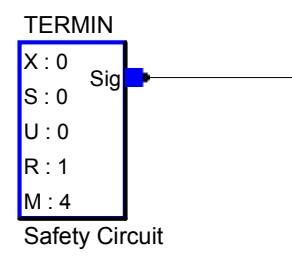

U : 0 R : 1 M : 2

Motor Stop

AmbiLogique Ltd

MOTOR CONTROL Sheet 2 of 2